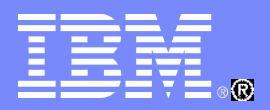

### IBM 中国开发实验室

# Domino 邮件路由基础

刘庚生 Lotus 技术支持工程师

© 2011 IBM Corporation

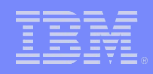

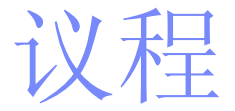

# Domino 邮件路由基本概念

# NRPC 邮件路由

# ■Internet 邮件路由

# 邮件路由问题诊断

# Q&A

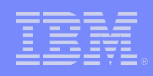

# Domino 邮件路由基本概念

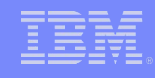

# Domino 目录 - names.nsf

- 服务器文档
- 配置文档
- 连接文档
- 网络域文档

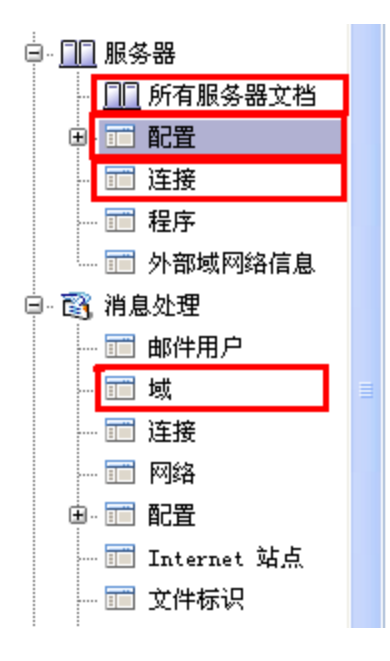

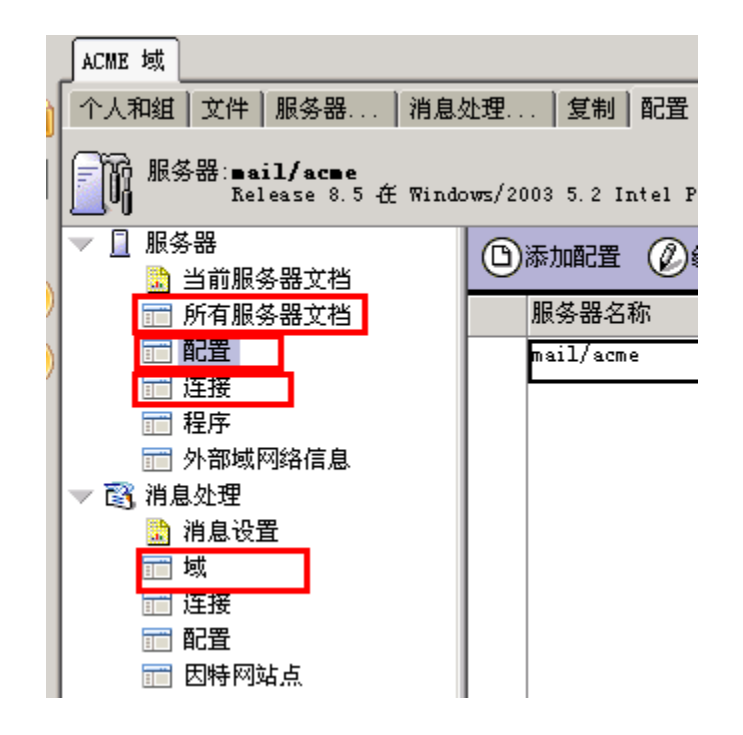

saaqangnay

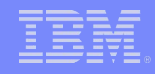

# Router 任务与 Mail.box

- 邮件路由的过程
- 1)传输至 Domino 服务器的邮件先存放在 MAIL.BOX 数据库
- 2)Router 检查 MAIL.BOX 新进来的邮件
- 3)Router 将消息传递给本地邮件文件或者发送给其他服务器
- Mail.box 的数量
	- 配置文档 -> 路由器 /SMTP-> 基本 -> 邮箱数

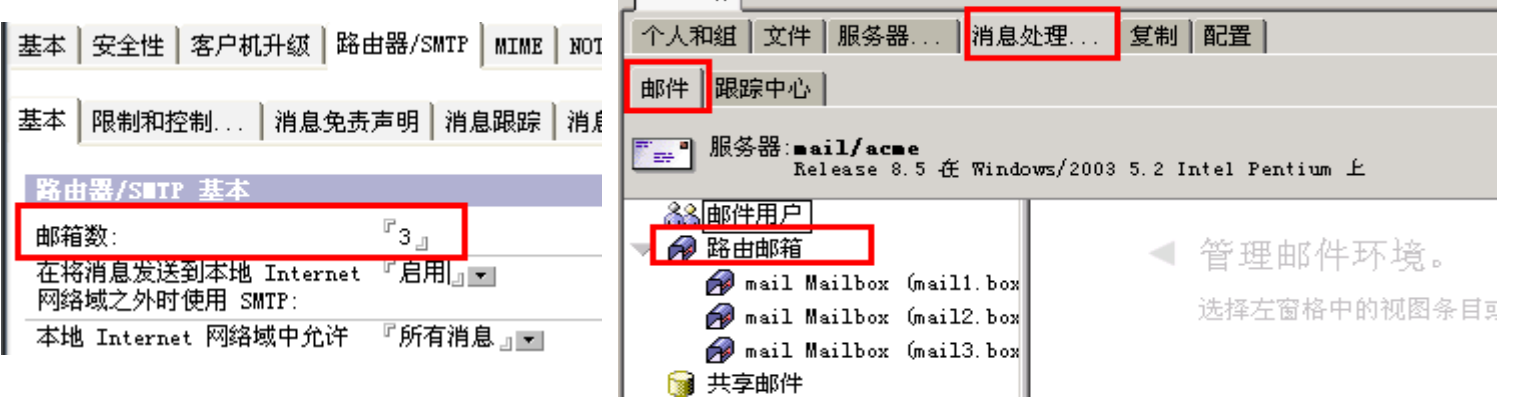

标题: 怎样决定在 Domino 服务器上是否需要建立更多的 mailbox ?

URL : <http://www.ibm.com/cn/support/viewdoc/detail?DocId=1897669G01002>

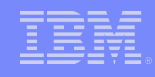

# Domino 邮件路由的结构

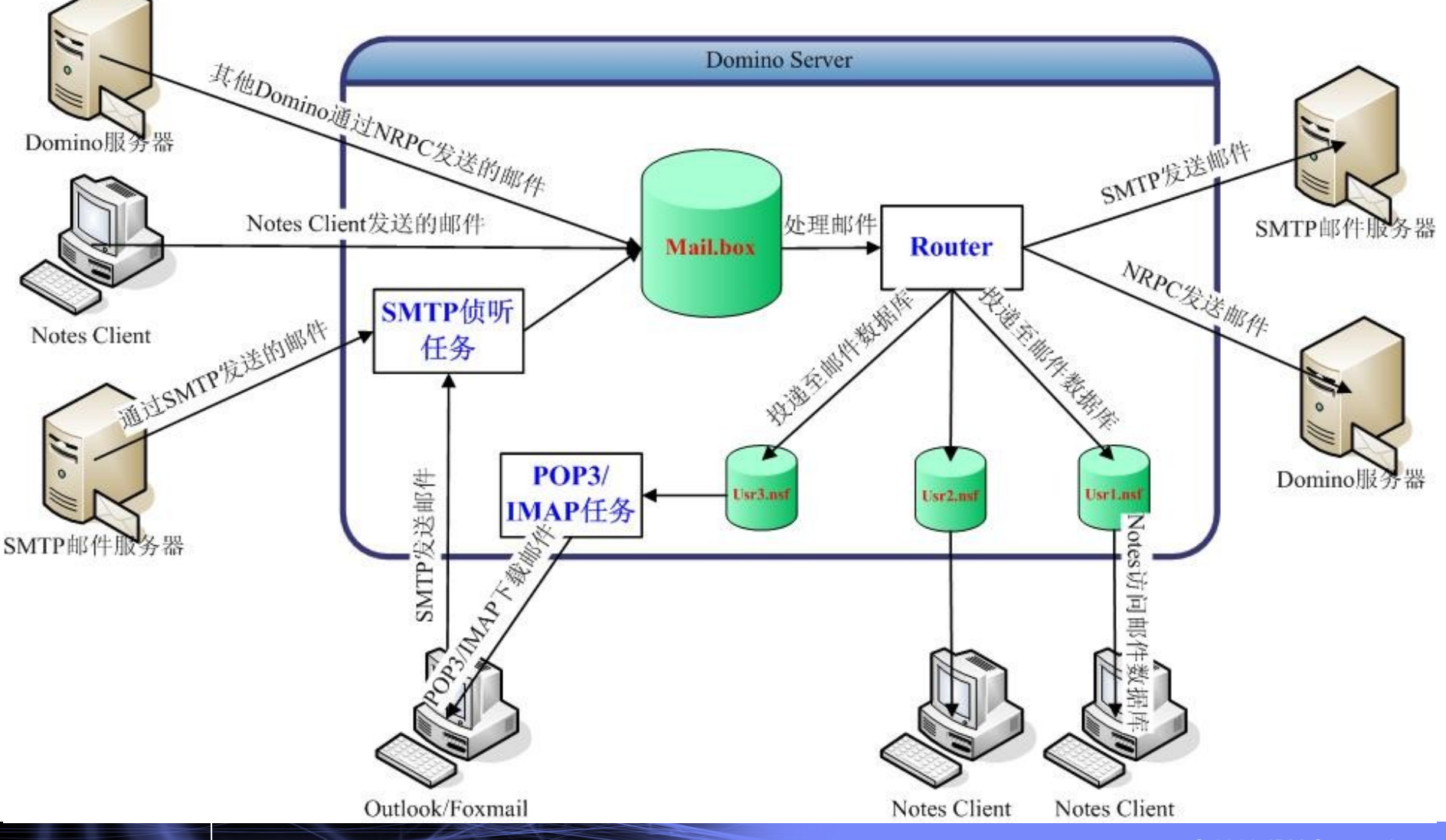

56694-7-42

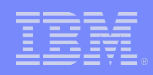

# NRPC 邮件路由

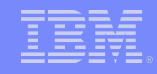

# NRPC 邮件路由

- Notes Remote Procedure Call (NRPC) 用于 Domino 服务 器间的邮件路由
- 通过 Notes 命名网络 (NNN) 或服务器连接文档配置
- 传输 MIME 和 Notes Rich Text ( CD ) 格式的邮件

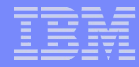

# Notes 命名网络 (Notes Named Network - NNN)

- 具有持续的 LAN 或 WAN 连接
- 在同一个 Domino 网络域中
- 运行相同的网络协议
- 具有相同的" Notes 网络"名称

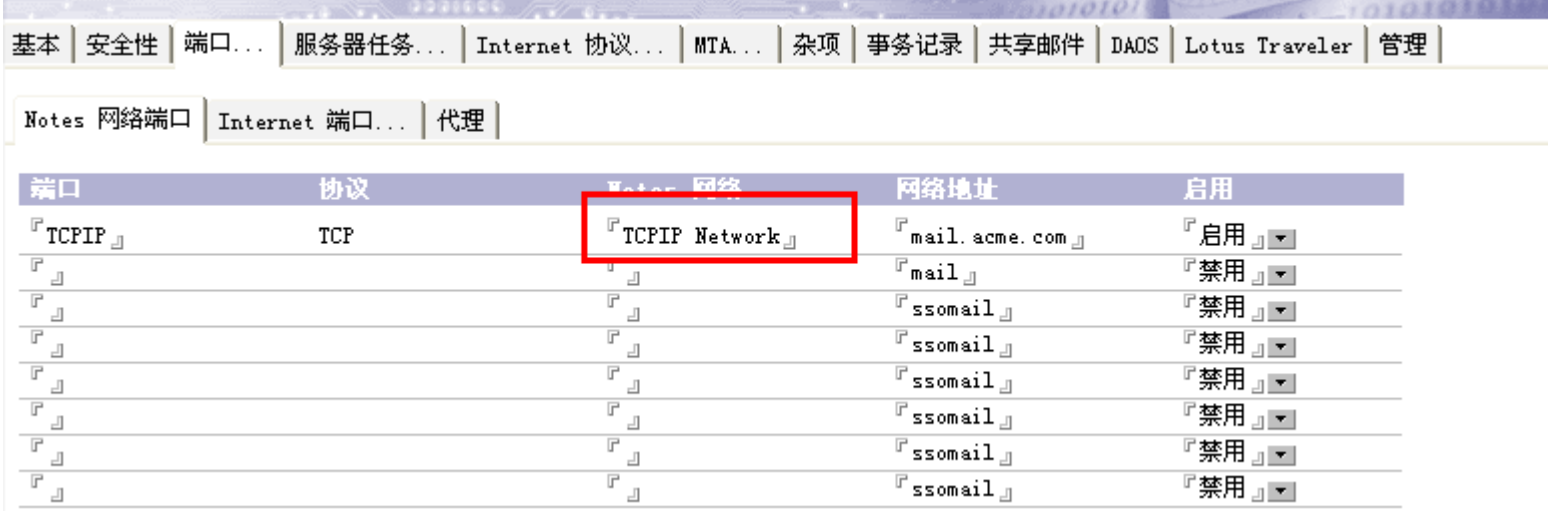

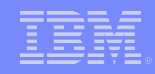

# Notes 命名网络拓扑结构

同一NNN中的Domino Server之间可以直接互联

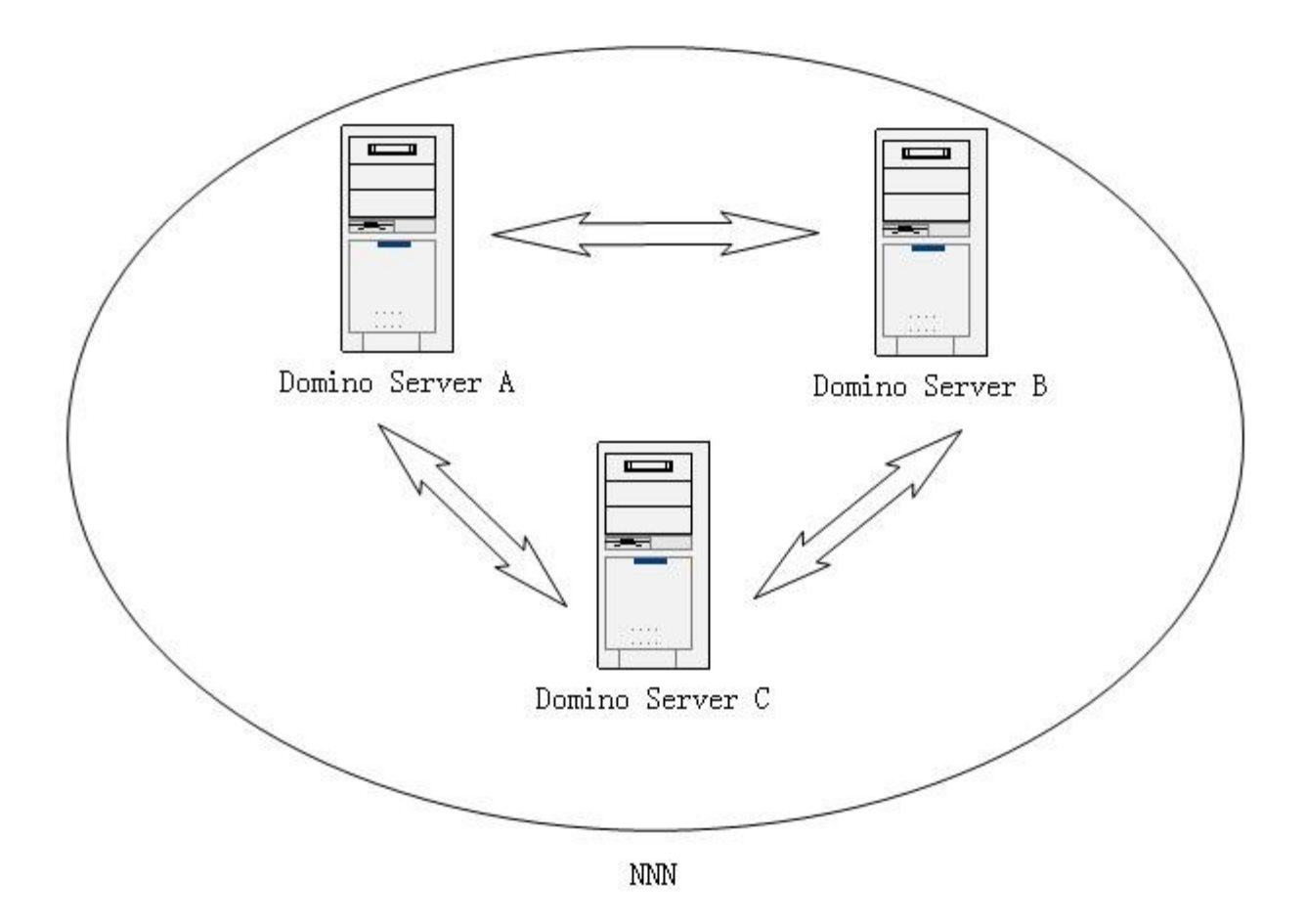

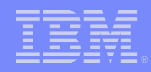

# 服务器连接文档

- 定义源服务器到目标服务器的连接
- 连接文档是单向的
- 设置复制和邮件路由
- 设置定时安排

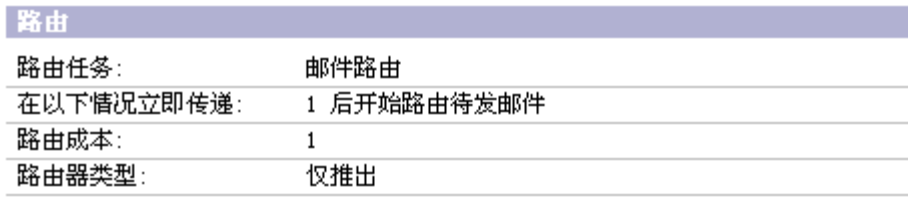

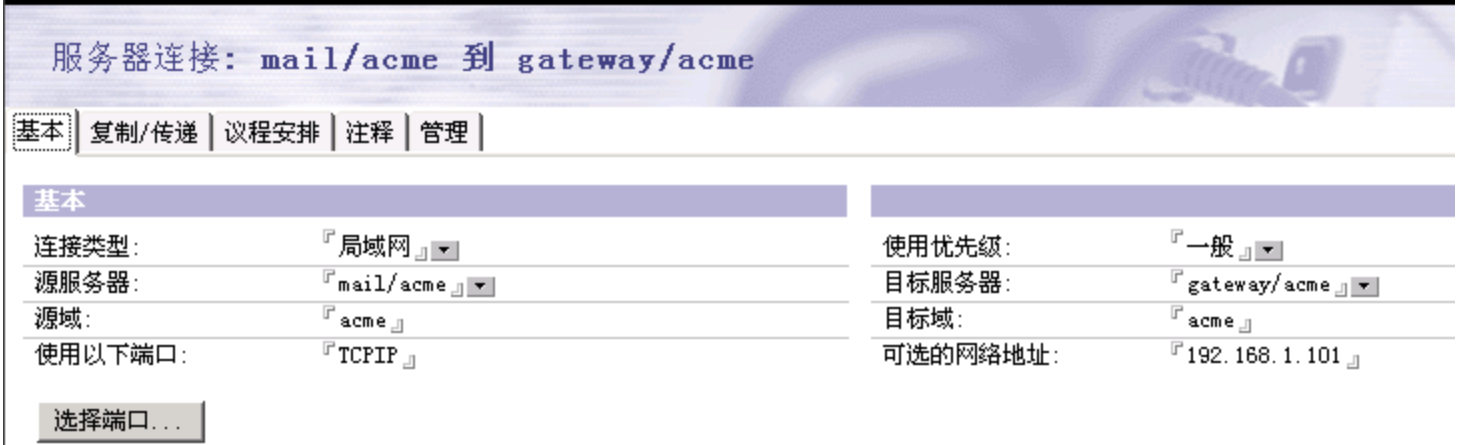

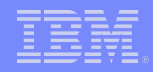

# 星形拓扑结构

#### 通过连接文档搭建起来的星型结构

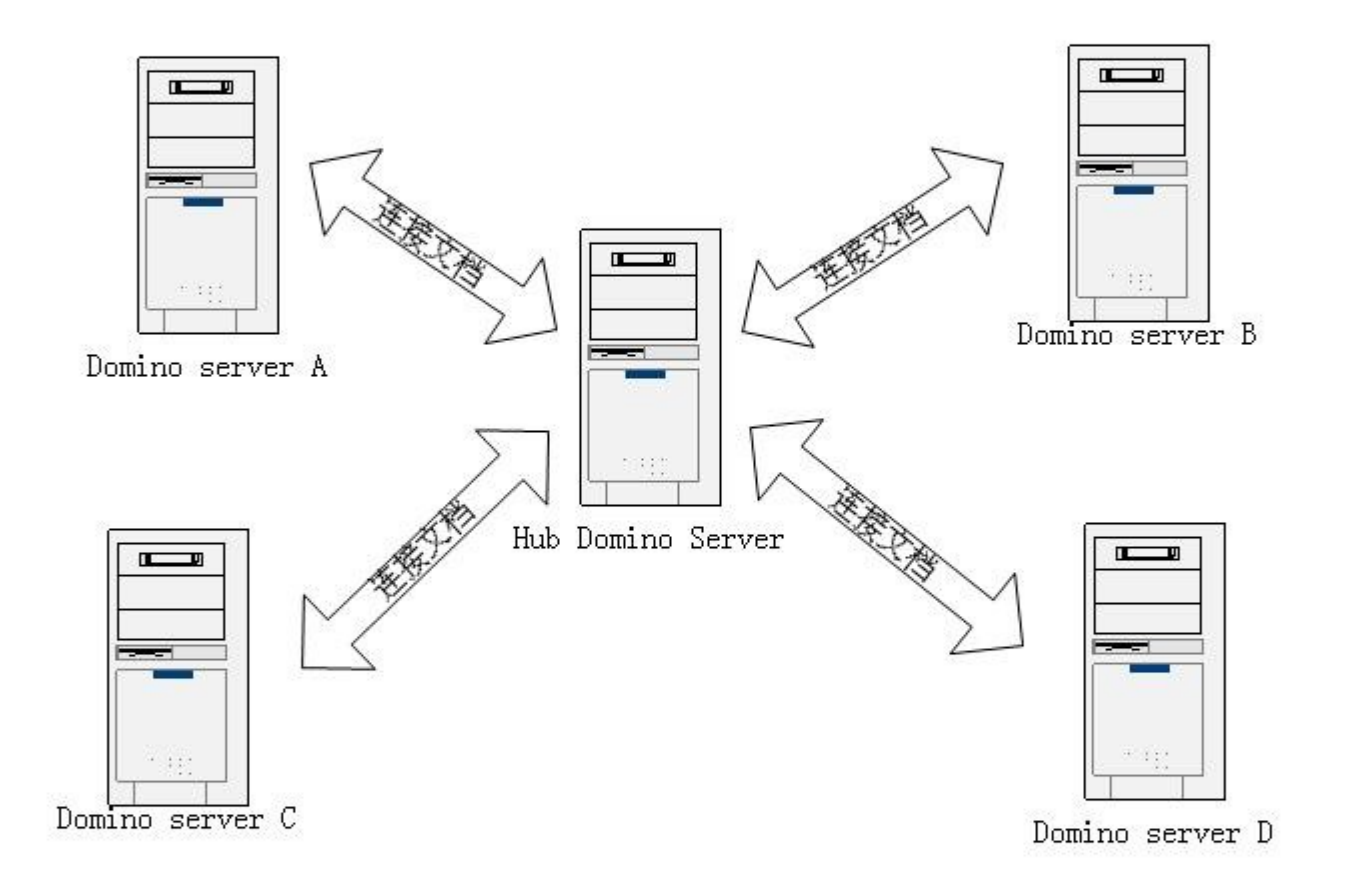

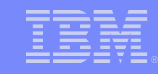

# Domino 邮件路由的算法

# ■每个服务器都保存 Domino 目录中所有服务器的路由 表

## –Tell router update config

- 邮递路径的确定:
	- 路径的开销

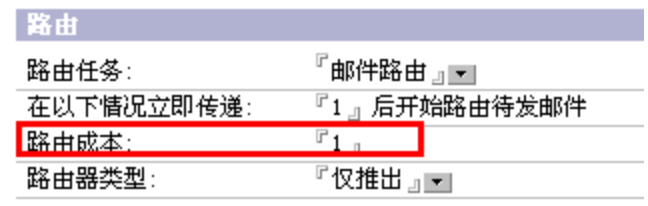

 – 整个路径的跳段数(经过的服务器数) – 离目标服务器最近的服务器名的字母顺序  $-ABEF$ –A C D F ( 选择 )

标题: View used to determine the next server to route to when determining routing costs alphabetically

URL : <http://www-01.ibm.com/support/docview.wss?rs=899&uid=swg21193741>

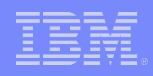

# Internet 邮件路由

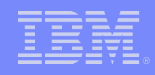

# Internet 邮件路由

# ■ SMTP 是 Internet 上邮件收发的标准协议 -POP3/IMAP 仅用于从服务器上下载邮件

- 收和发是相互独立的两个过程 , 可以分开
- 接收邮件侦听端口号是 25

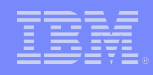

# SMTP 发送邮件过程

```
■ MX 记录
-User@lotus.com 的邮件将会被发送至哪里?
C:\Documents and Settings\user>nslookup
Default Server: google-public-dns-a.google.com
Address: 8.8.8.8
> set type=mx
 lotus.com
Server: google-public-dns-a.google.com
Address: 8.8.8.8
Non-authoritative answer:
               MX preference = 20, mail exchanger = lotus.lotus.com
lotus.com
lotus.com
               MX preference = 30, mail exchanger = lotus2.lotus.com
lotus.com
               MX preference = 10, mail exchanger = lotus3.lotus.com
```
SMTP 发送邮件过程

- 获得收件人地址的 internet 域名(例如 user@lotus.com 为 lotus.com) -DNS 中查找对应的 MX 记录,并获取接收邮件服务器地址
- 通过 TCP/IP 连接到目标服务器建立 SMTP 连接并传输邮件

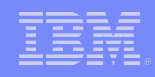

• 只有一个服务器

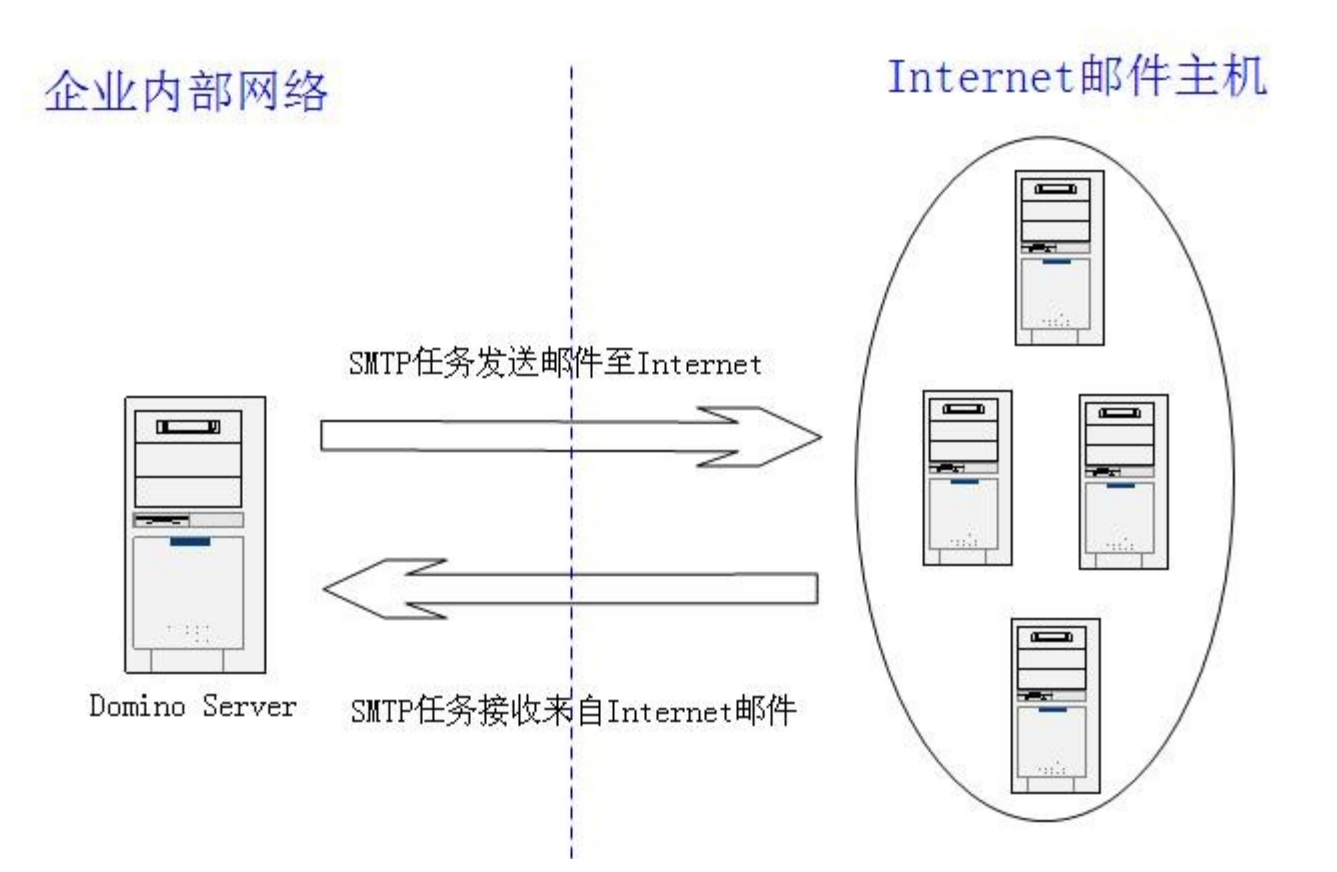

法法事法律

- 只有一个服务器
	- 服务器文档 全限定的 Internet 主机名
		- 接收时用于确定本地的 Internet 域名
		- 发送时告知对方自己的主机名
	- 收 :
		- 服务器文档 SMTP 侦听任务 -> 启用
	- 发 :

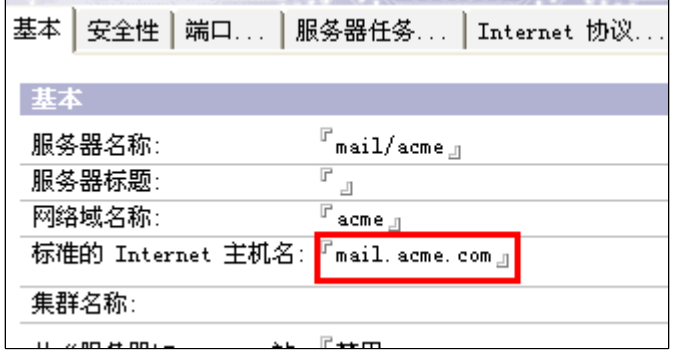

– 配置文档 - 路由器 /SMTP - 在将消息发送到本地 internet 网络域之外时使 用 SMTP -> 启用

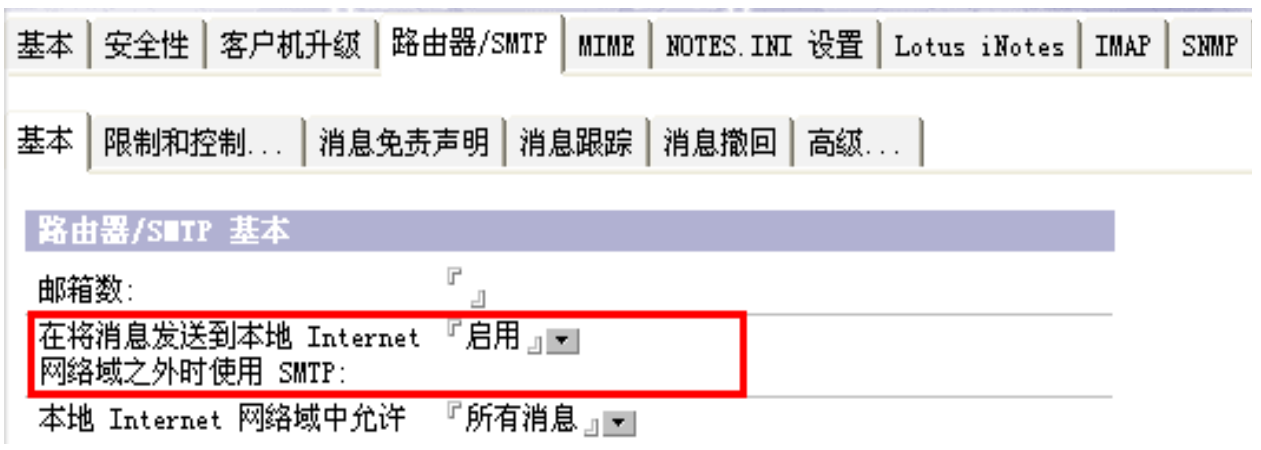

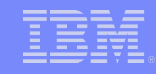

• 多个服务器 , 一个服务器作为 SMTP 网关 , 服务器间使用 SMTP:

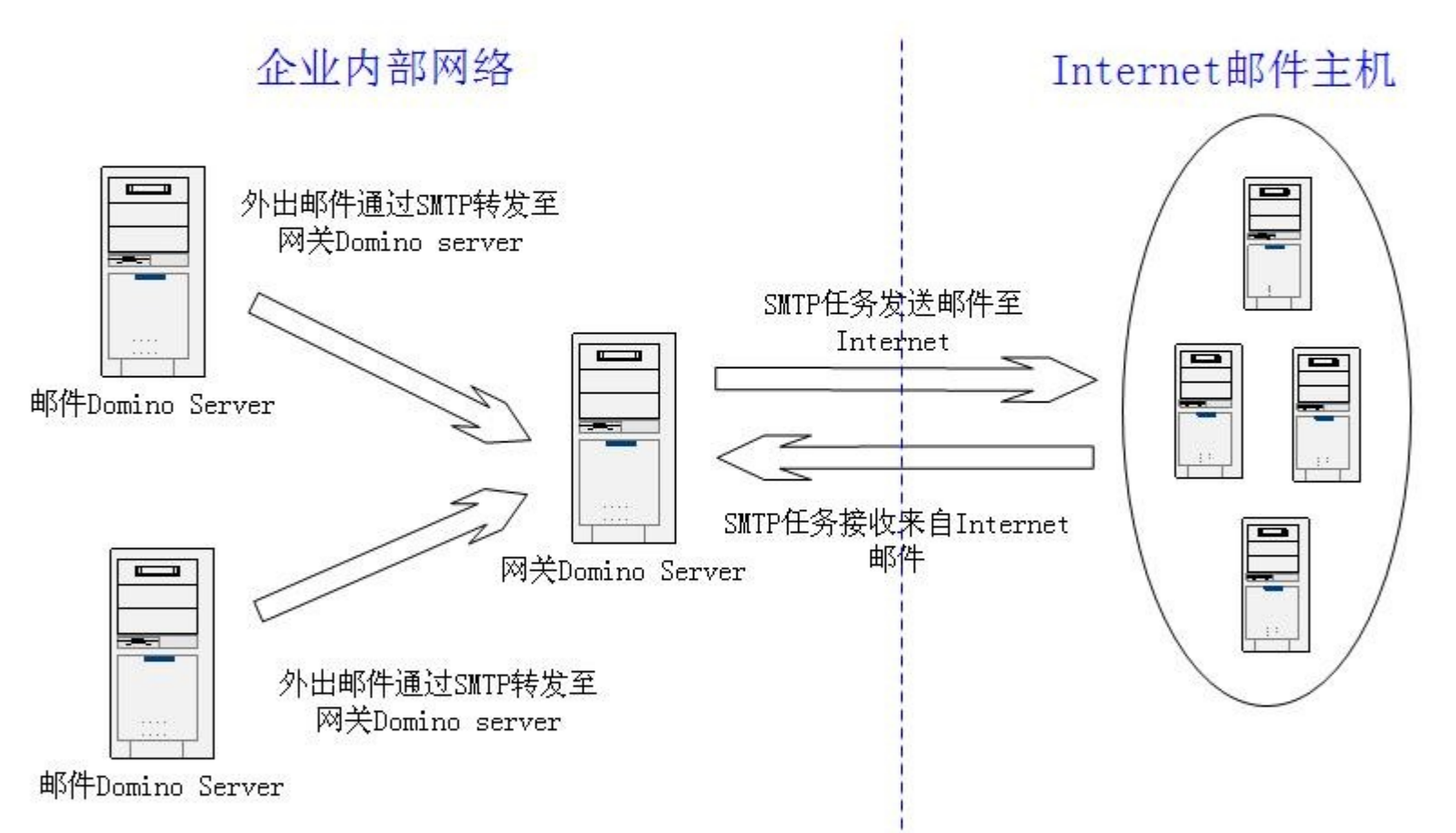

おもままはキス

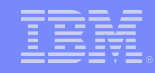

- 多个服务器 , 一个服务器作为 SMTP 网关 , 服务器间使用 SMTP:
	- 网关服务器 : 同情形 #1
	- 其他服务器 : 配置文档 路由器 /SMTP:
		- 本地 internet 网络域中允许 SMTP -> 仅 MIME 消息
		- 离开本地 internet 网络域的消息的转发主机 : -> 网关服务器的主机 名或 IP 地址(用方括号括起来)

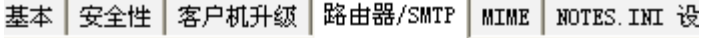

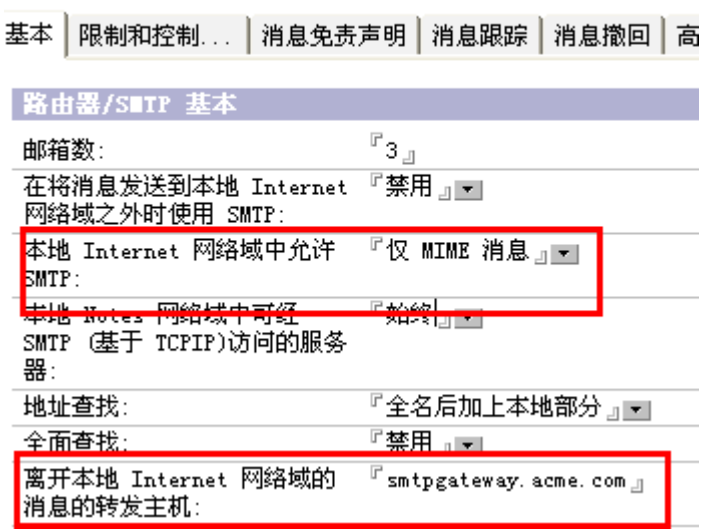

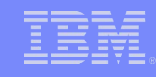

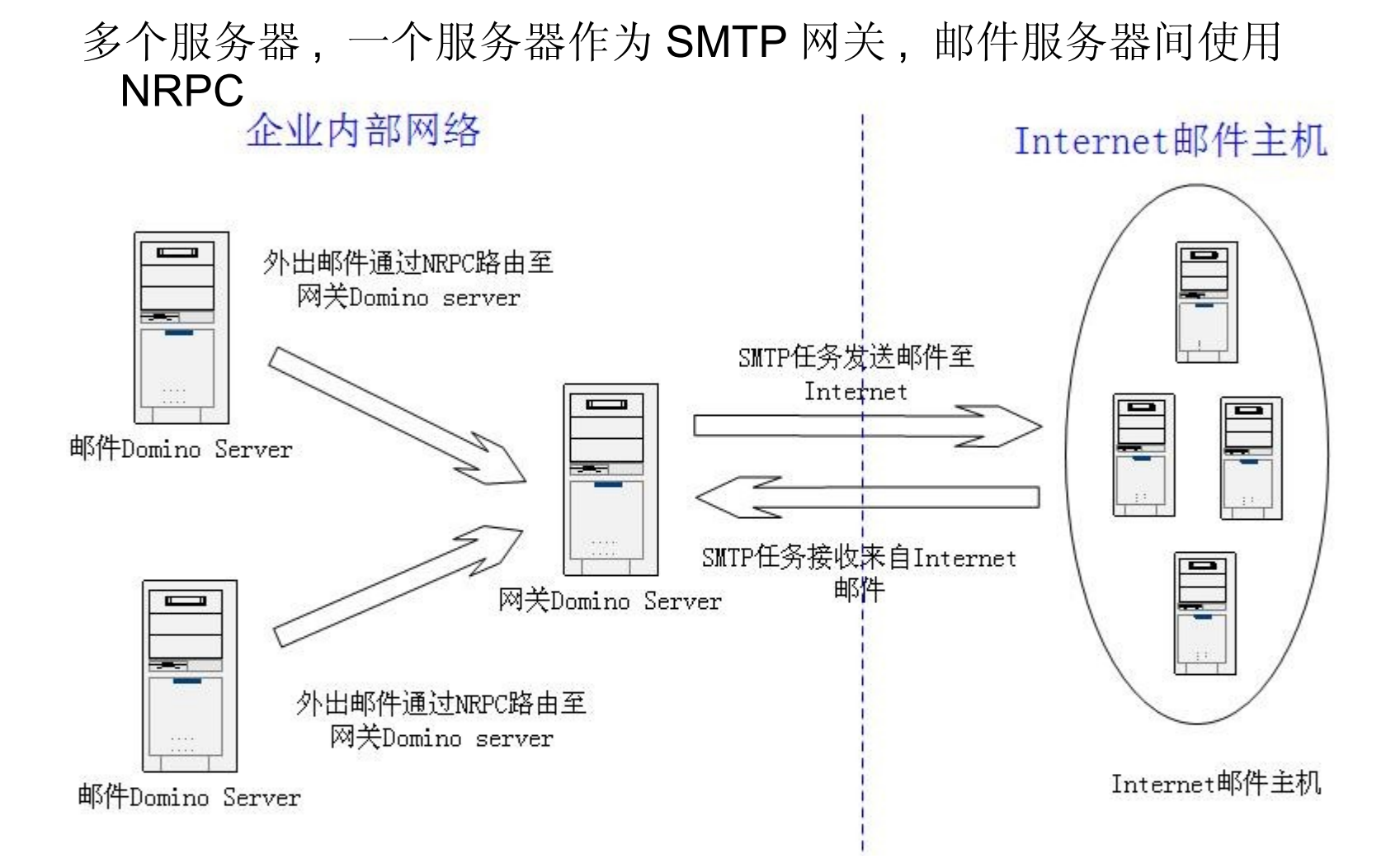

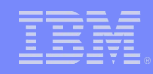

- 多个服务器 , 一个服务 器作为 SMTP 网关 , 服务器间使用 NRPC:
	- 网关服务器 : 同 情形 #1
	- 其他配置 :
		- 外部 SMTP 网络域文档
		- SMTP 连接文档
	- 其他服务器 :
		- 到 SMTP 网关的 NRPC 邮件路由 ( 连接  $\chi$ 档, NNN,)

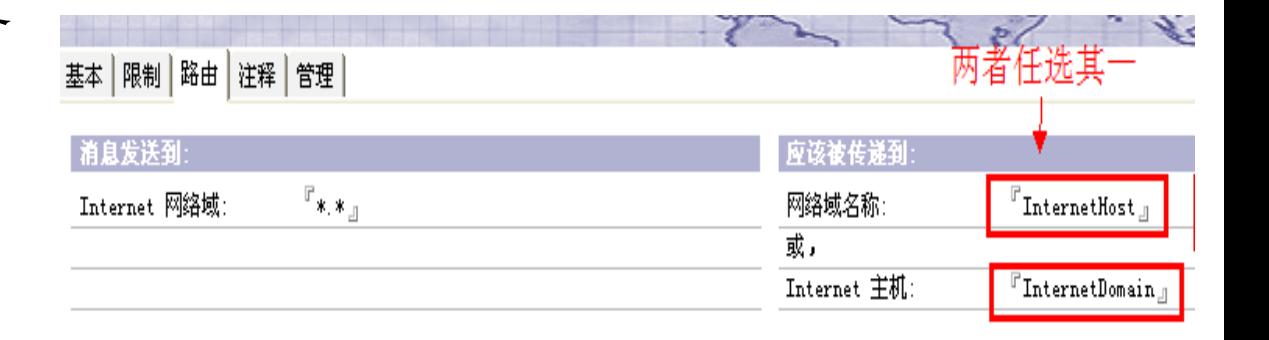

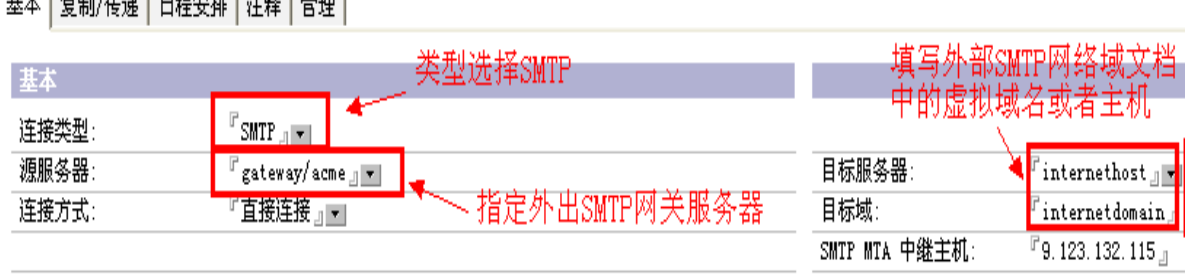

# 全球网络域文档

- ■指定本地 Internet 域名
	- 主要的
	- 等价的 ( 可以有多个 )
- ■指定发件人的 Internet 地址
	- Internet 地址查询
	- 启用 在个人文档中查找
	- 禁用 或个人文档中没有 :
		- 定义规则来自动生成

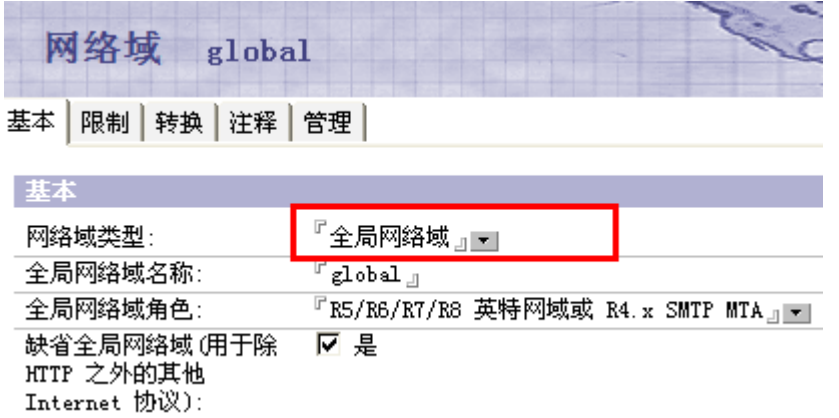

- 网络域 global
- 基本 | 限制 | 转换 | 注释 | 管理 |

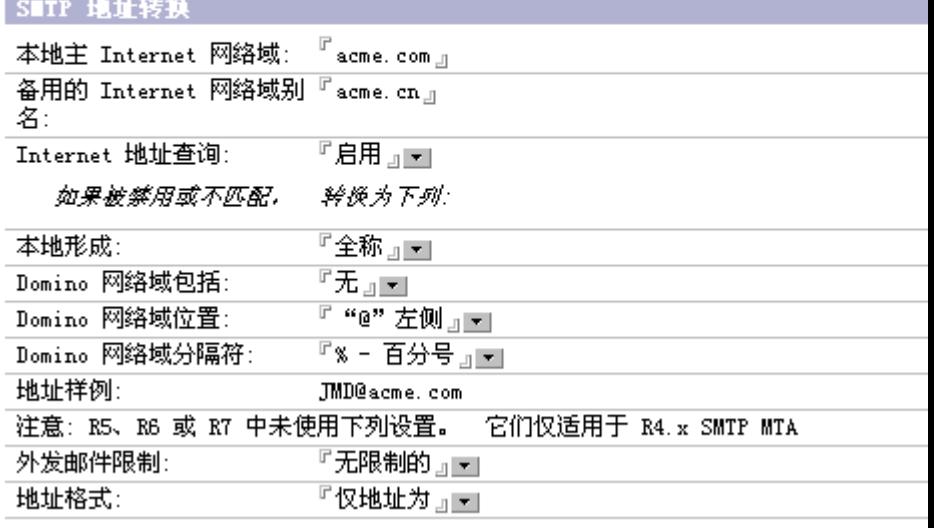

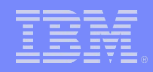

# 邮件路由问题诊断

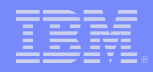

# 邮件路由问题诊断

- 检查网络
- 检查 Domino 邮件路由状态
- ■添加诊断邮件路由的 notes.ini 参数
- 诊断邮件路由问题的步骤
- 外来中继控制

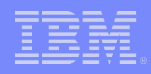

### 检查网络

- DNS 解析 : NSlookup <主机名>
- 测试连接: Ping < 主机名 /IP>
- 服务器端口连通情况:

```
 telnet < 主机名 > < 端口号 >
```
 $\sqrt{2}$  Telnet 192.168.32.183 50 220 mail.acme.com ESMTP Service (Lotus Domino Release 8.5) ready at Wed, 23 Nov 2011 10:52:48 +0800 helo mail.testdomain.com 250 mail.acme.com Hello mail.testdomain.com ([192.168.32.1]), pleased to meet yo mail from:user@testdomain.com 250 user@testdomain.com... Sender OK rcpt to:administrator@acme.com 250 administrator@acme.com... Recipient OK data 354 Enter message, end with "." on a line by itself Hello, I'm from test domain! 250 Message accepted for delivery

**Domino** 服务器之间连通情况:

trace <domino 服务器名 /IP/ 域名 >

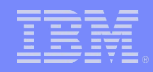

# 检查邮件路由的状态

- Domino 命令
	- -Tell Router Show Queue
	- -Show Server
	- -Show Task
- Tell Router Show queue 的输出

 (1)Msgs State Via Destination 57 Busy(18) NRPC [\$LocalDelivery] 24 Retry( 4) NRPC CN=gateway/O=Acme (Push) Last error: Server not responding Next retry: 2011-11-08 21:23:45 Transfer Threads: Max = 18; Total = 14; Inactive = 0; Max Concurrent = 9 Delivery Threads: Max = 18; Total = 18; Inactive = 0

 (2)Msgs State Via Destination 3 Retry( 7) SMTP TESTDOMAIN.COM (Push) Last error: No route is known from this host to the destination address. Next retry: 2011-11-08 21:00:41

标题: 如何杳看和分析 Tell Router Show Queue 命令的输出 URL: <http://www-900.ibm.com/cn/support/viewdoc/detail?DocId=1997668A20000>

### Show server

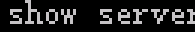

おもままはキス

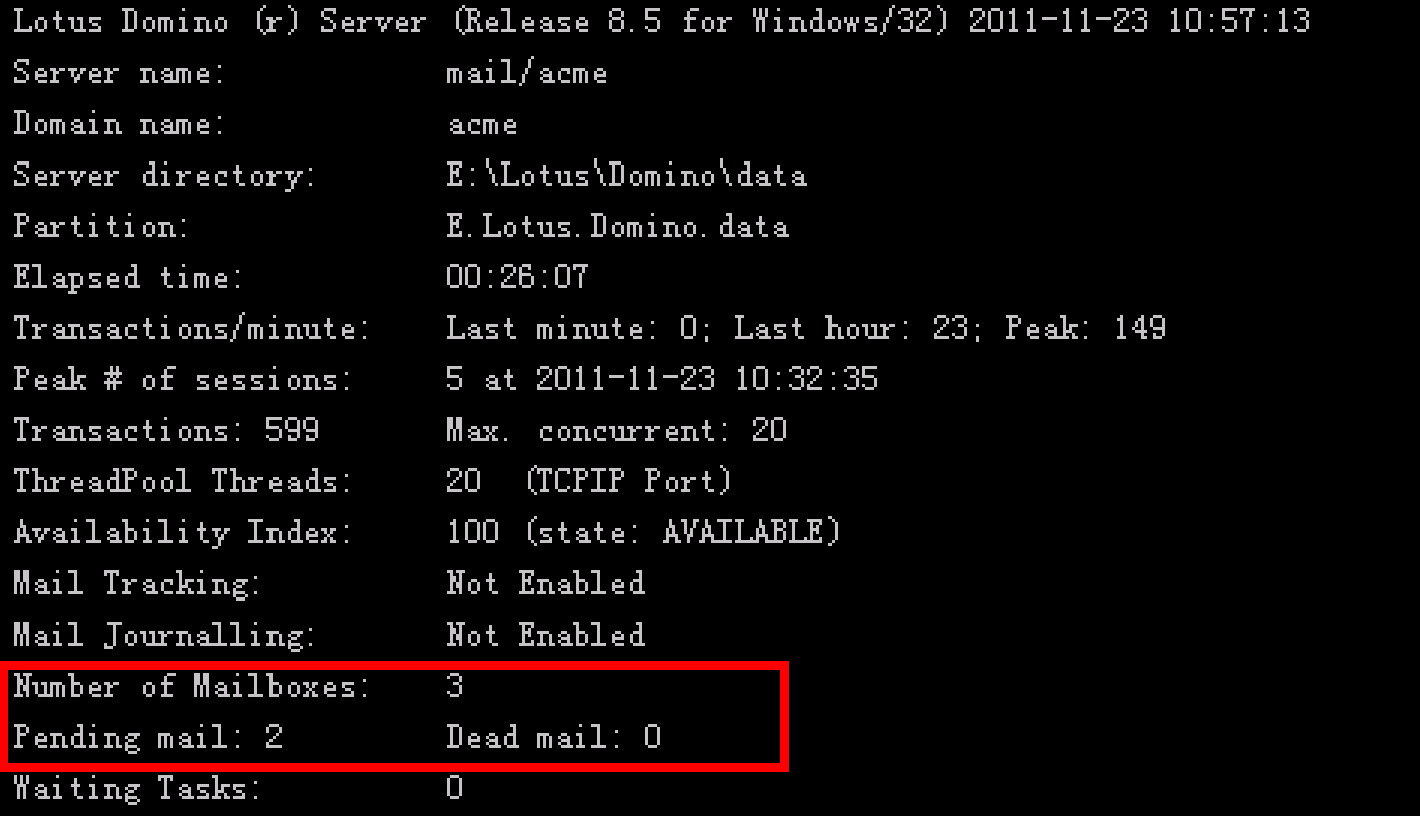

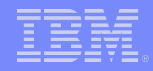

### Show task

おもままはキチ

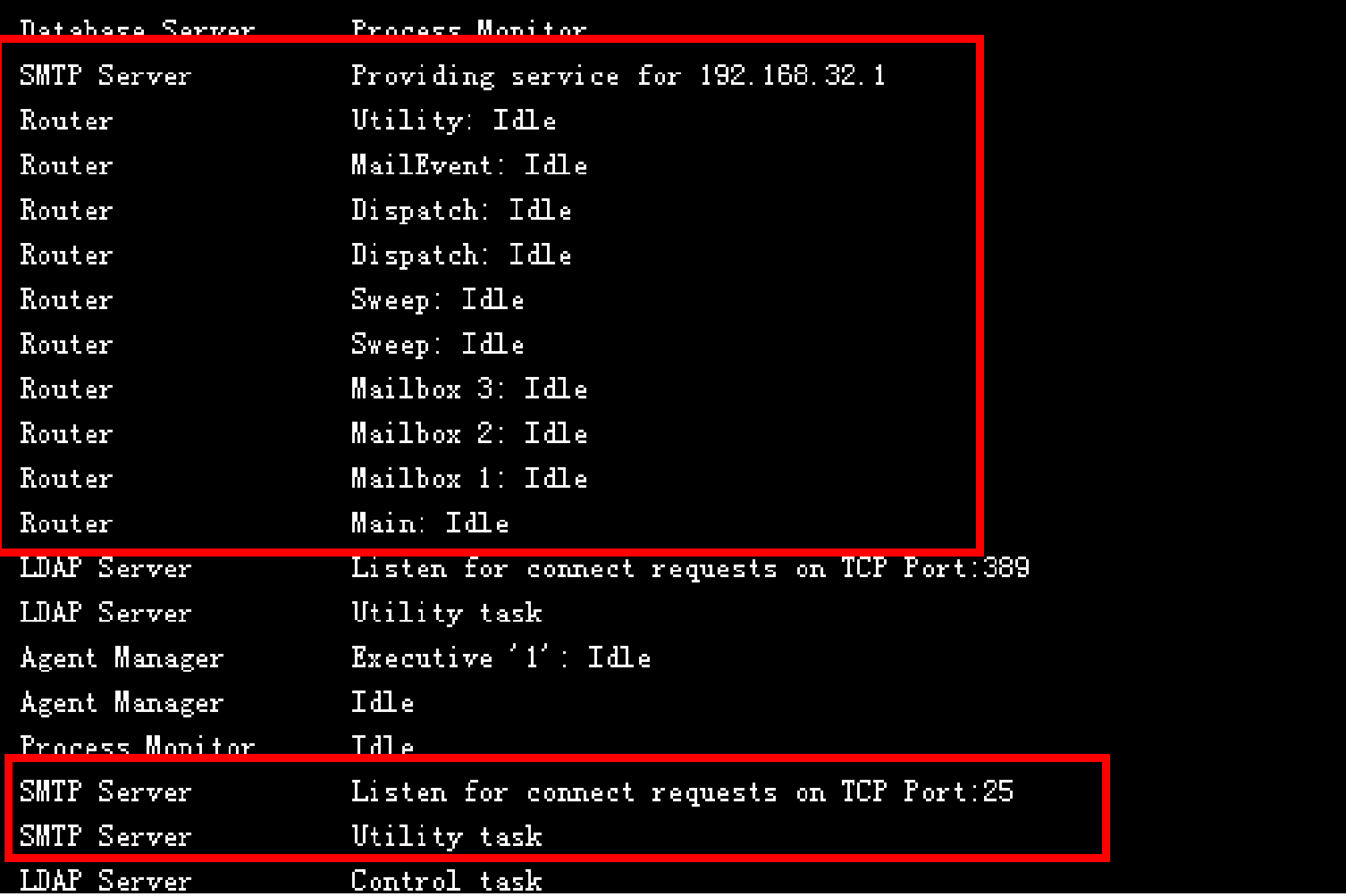

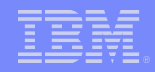

# 添加 Notes.ini 参数

- DebugRouter=3 ( NRPC 邮件路由问题)
- **Log\_MailRouting=40**
- SMTPClientDebug=1 (诊断外发 internet 邮件问题)
- SMTPDebug=1 (诊断接收 internet 邮件问题)

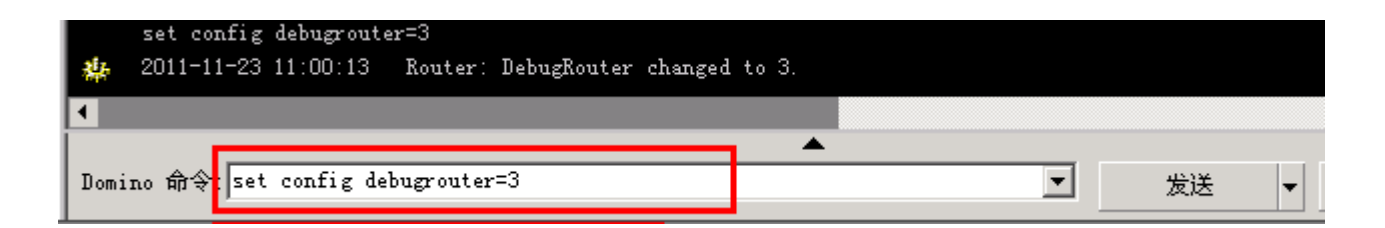

- 标题: 使用 Notes.ini 变量进行调试
- URL: [http://www.ibm.com/developerworks/cn/lotus/d-ls-mailrouting/#N107D6](http://www.ibm.com/developerworks/cn/lotus/d-ls-mailrouting/)

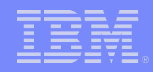

# 邮件路由日志

#### **Log.nsf**

おもままさきます

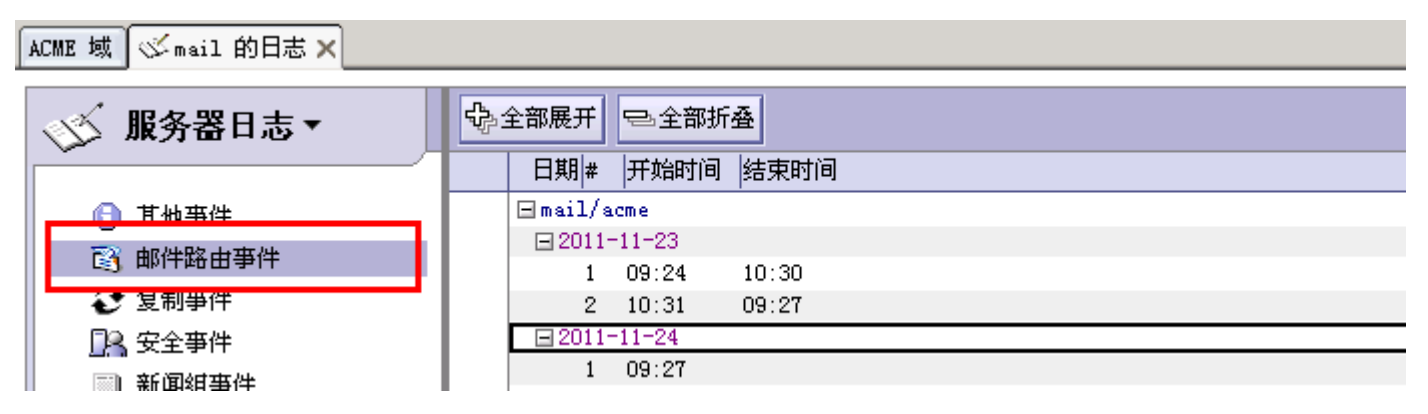

#### ■ Console.log

 - 数据目录 ->IBM\_TECHNICAL\_SUPPORT->Console.log -console\_log\_enabled=1 (启用 console log ) -console\_log\_max\_kbytes=50000 (限制 console.log 文件的大小)

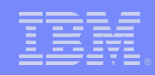

### 邮件路由问题诊断简单步骤

#### 1. 查看投递失败报告( DFR) 及报告中相关错误

- 服务器没有响应 ---> 检查网络是否连通 (SMTP/NRPC)
- 远程系统为未知 TCP/IP 主机 ---> 检查 DNS 解析
- 在地址簿中找不到用户 ---> 检查 Domino 目录中个人文档
	- -mail.box 损坏 ---> 关闭服务器, 重建 mail.box
	- 被策略拒绝 ---> 检查接收邮件服务器配置文档 路由器 /SMTP 中的配置
- 没有找到目标服务器的路由 ---> 检查服务器邮件路由配置 ……

#### **2.** 如果无 **DFR** ,检查邮递路径上 **domino** 的 **mail.box** 是否有此邮件

- 3. 找到此邮件所在的 mail.box , 并用 tell router show q 查看投递失败原因 - 同步骤 1, 根据 Router 上次投递失败的报错来做相应检查
- **4.** 添加 **Notes.ini** 参数,收集数据联系 **800**

- 根据问题类型,添加 Debugrouter, SMTPClientDebug,SMTPDebug 等 notes.ini 参数来诊断问题

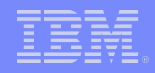

# 外来中继控制(1)

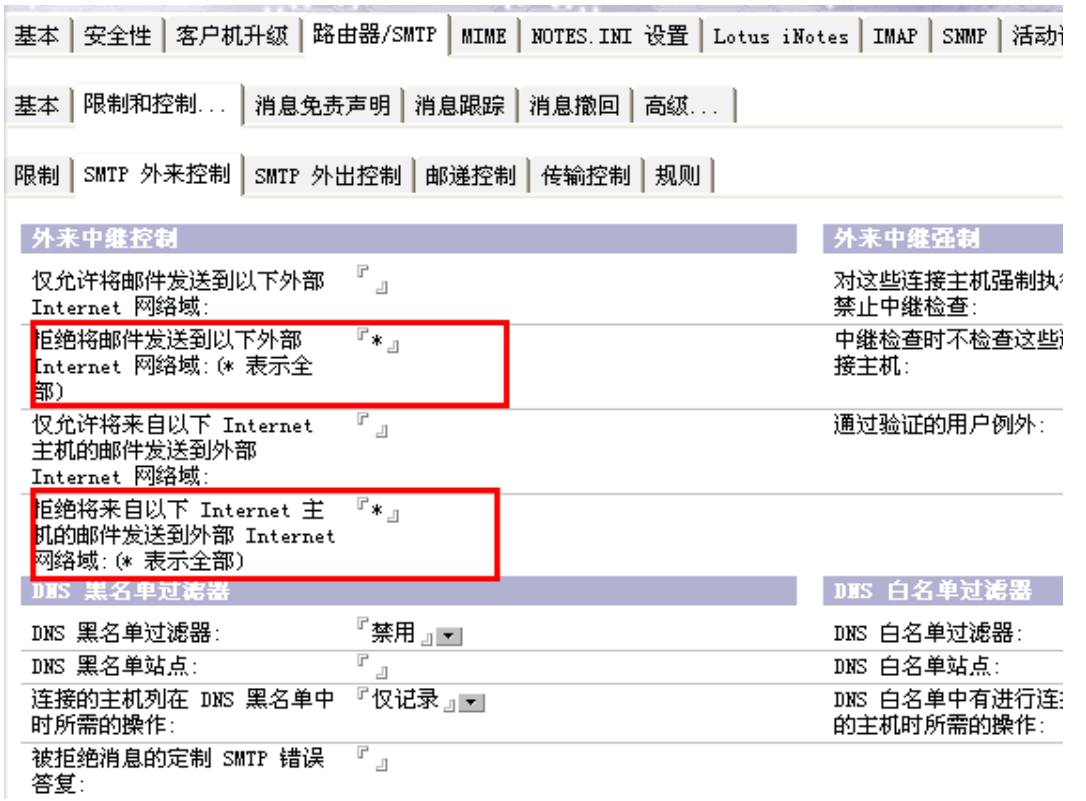

标题 : Using Domino authenticated access for SMTP URL : <http://www.ibm.com/support/docview.wss?uid=swg21085735>

# 外来中继控制(2)

#### 服务器控制台中看到大量 SMTP 认证信息,并来自同一 IP

2011-09-19 16:59:54 SMTP Server: Authentication succeeded for user User1/ACME ; connecting host

118.250.153.228

2011-09-19 16:59:54 SMTP Server: Authentication succeeded for user User1/ACME ; connecting host 118.250.153.228

■ 配置文档 -> 路由器 /SMTP-> 限制和控制 ->SMTP 外来控制

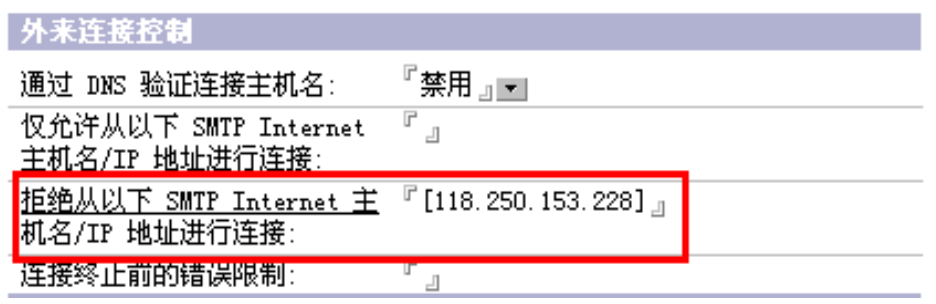

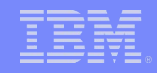

# 参考资料

#### Domino 邮件路由概述

[http://publib.boulder.ibm.com/infocenter/domhelp/v8r0/index.jsp?](http://publib.boulder.ibm.com/infocenter/domhelp/v8r0/index.jsp?topic=/com.ibm.help.domino.admin.doc/DOC/H_ROUTING_MAIL_USING_SMTP_9343_OVER.html) [topic=/com.ibm.help.domino.admin.doc/DOC/H\\_ROUTING\\_MAIL](http://publib.boulder.ibm.com/infocenter/domhelp/v8r0/index.jsp?topic=/com.ibm.help.domino.admin.doc/DOC/H_ROUTING_MAIL_USING_SMTP_9343_OVER.html) [\\_USING\\_SMTP\\_9343\\_OVER.html](http://publib.boulder.ibm.com/infocenter/domhelp/v8r0/index.jsp?topic=/com.ibm.help.domino.admin.doc/DOC/H_ROUTING_MAIL_USING_SMTP_9343_OVER.html)

■ 诊断并解决 IBM® Lotus® Domino® 8 邮件路由问题 <http://www.ibm.com/developerworks/cn/lotus/d-ls-mailrouting/>

• Domino 邮件路由问题如何收集数据 [http://www.ibm.com/support/docview.wss?uid=swg21454020](https://www-304.ibm.com/support/docview.wss?uid=swg21454020)

■ Domino 服务器防垃圾邮件的配置 <http://www.ibm.com/developerworks/lotus/library/spam-smtp1/>

■ Domino Router 的常用命令 [http://www.ibm.com/support/docview.wss?uid=swg21382161](https://www-304.ibm.com/support/docview.wss?uid=swg21382161)

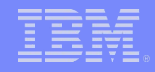

# 问与答

seise

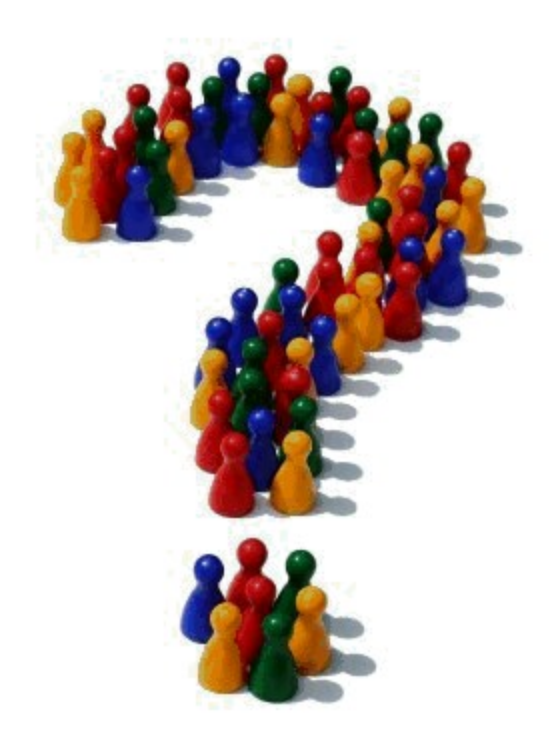

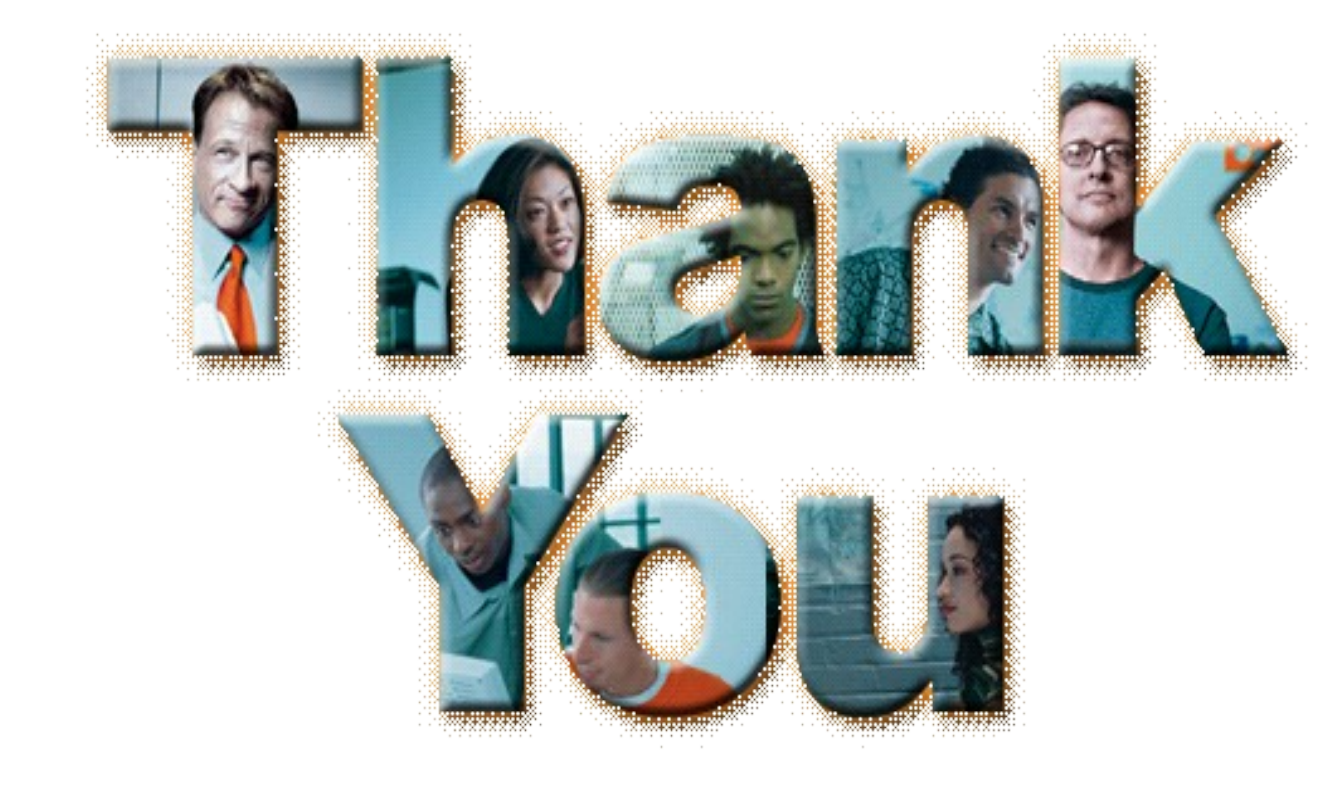

scepengnaji